## アスリートランキング一般申込マニュアル

**赤字箇所は特に間違いが多いものになりますので、細心の注意を払ってください!!!** 

- フロー:アスリートランキングの大会ページへアクセス→メールアドレスの登録→ログインページへアクセス
- 1. 大会ページへ

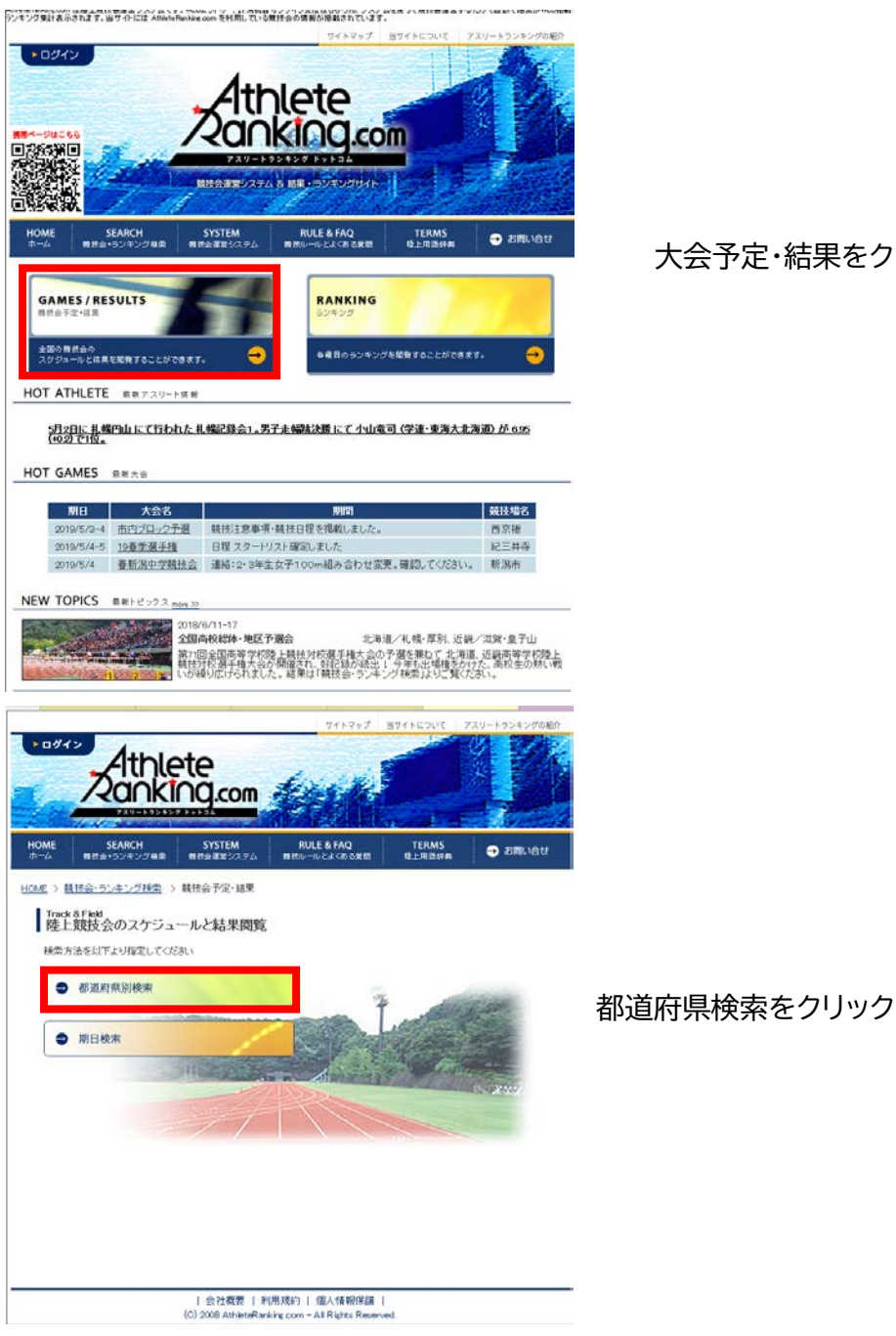

大会予定・結果をクリック

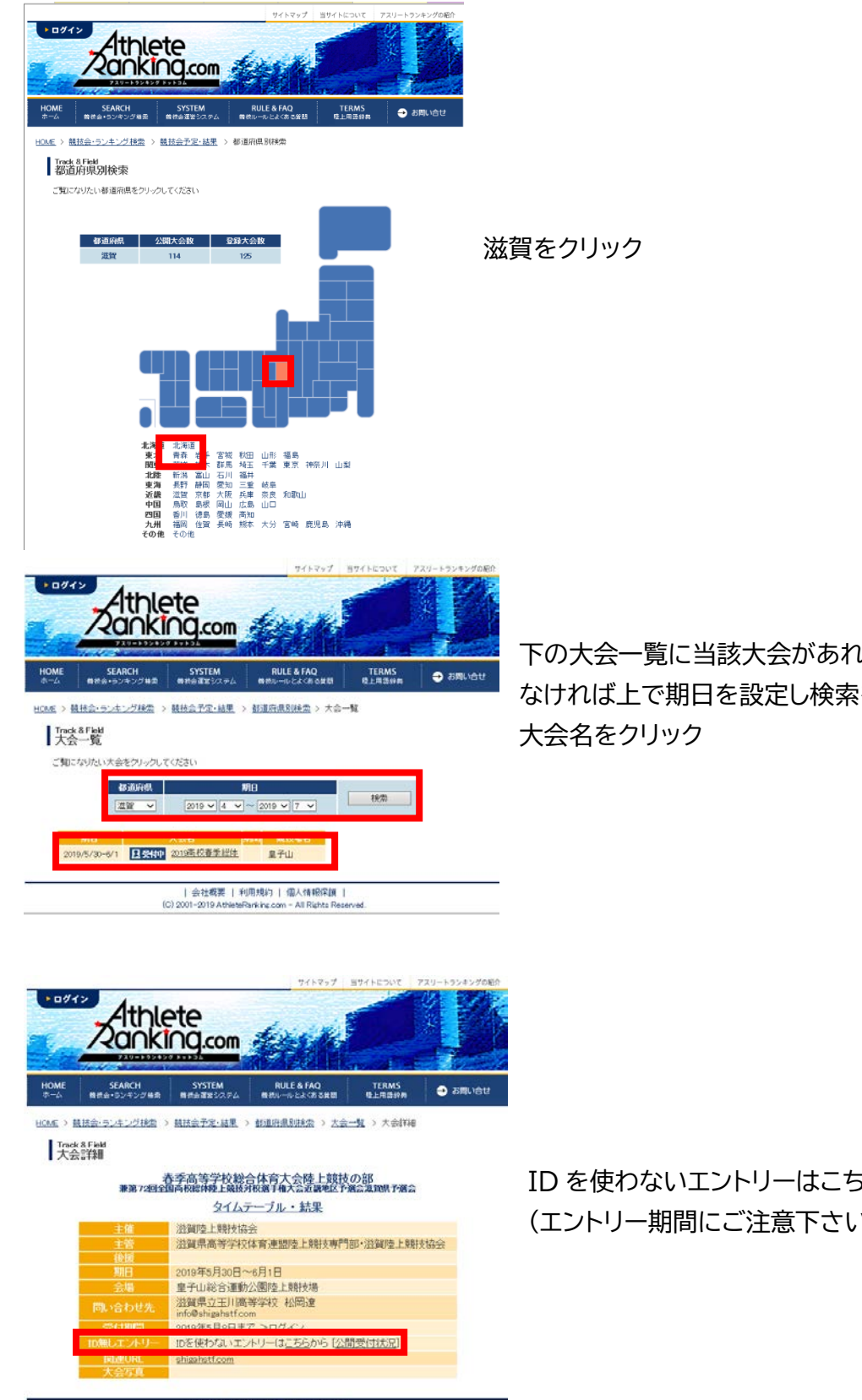

| 会社概要 | 利用規約 | 個人情報保護 |<br>| (C) 2008 AthleteRanking.com - All Rights Reserved.

いば大会名をクリック なクリックした後

5らからをクリック (エントリー期間にご注意下さい)

## 2. エントリー作業

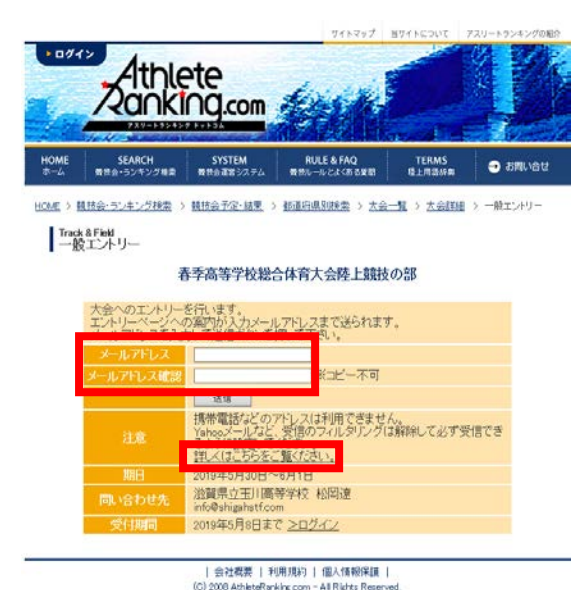

連絡先となるメールアドレスを入力してください **Gmail や Yahoo メールなどでは、迷惑メールに自動的 に割り振られる可能性があり、受信できない場合があり ます。 その際は画面上の、「詳しくはこちらをご覧ください」を クリックしてください。**

**(迷惑メールフォルダに大抵振り分けられています)**

受信したメールに記載されている URL をクリックし、ロ グイン画面に遷移してください。

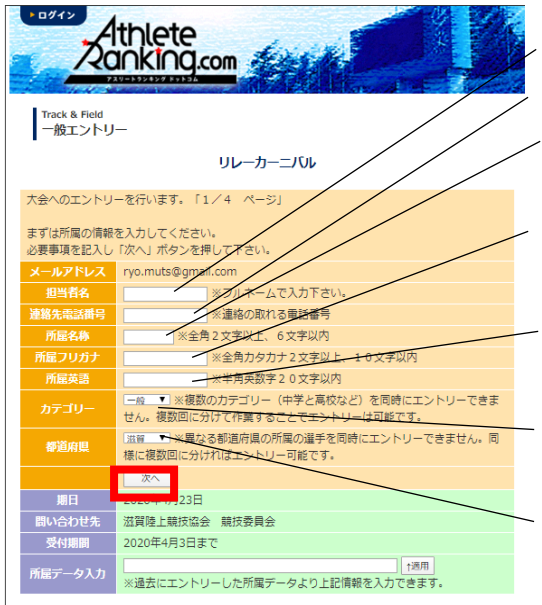

担当者名:エントリーの代表者になります 連絡先電話番号:携帯電話番号を推奨します **所属名称:大学は~大、高校は~高、中学は~中で末尾を 統一 所属フリガナ:大学は~ダイ、高校は~コウで末尾を統一 中学は~チュウで末尾を統一** 所属英語:滋賀陸協では使用しませんので、ローマ字表記 で構いません カテゴリー:選択してください。**学連非加盟の場合は一般に なります** 都道府県:大学などで、複数の所属陸協選手がいる場合は 画面記載通りに複数に分けてエントリーをしてく

ださい。全て入力したら次へをクリックしてくださ い。

Athlete<br>Zanking.com Track & Field<br>一般エントリー リレーカーニバル - おお | カカ | hikone |一輪| 週票 | <mark>1979</mark> | 続いて選手の情報を入力します。<br>必要事項を記入し「次へ」ボタンを押して下さい。<br>( )内は全角での様大文字数です。 ( )内は金角での横大文字数です。<br>わか-B-F1まままっている場合のみ入力して下さい。<br>学年は児童・生徒・学生の場合入力して下さい。<br>年齢は今年の12月31日現在の満年齢です。 英語 カボー 作用 字年 年齢 **CONTRACTOR** | 1880|<br>※漫芸にエントリーした選手データより上記情報を入力できます。 (1)<br>選手毎作業してください)

1 人ずつエントリー作業をしていきます。

間違えずに入力をしてください。

**英語氏名はヘボン式で姓は全て大文字、名は頭文字だけ大文字 でそれ以外は小文字で入力してください。(日本陸連登録と同じ) 大学生のナンバーは地域学連番号+4桁の5桁で入力 してください。(例:関西学連の500番→60500)** 大学院生の学年は M1→11 D1→21 の様に入力してください。

全て入力したら次へをクリック

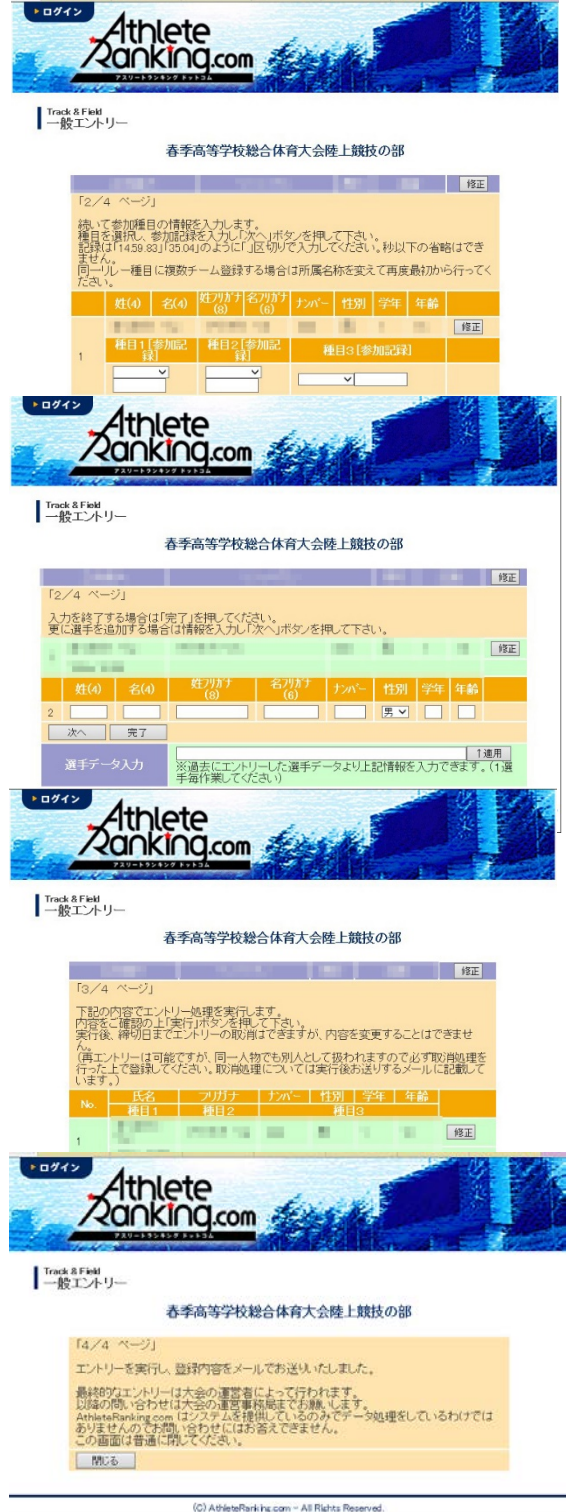

エントリー種目をプルダウンより選択し、 下段に有効期間内の資格記録を入力 (上の注意事項にあるように、.で区切ってください) 入力後次へをクリック(一人目のエントリーが完了)

ハードルや投擲種目などで、様々な規格がある 場合は、5ページ以降を参照してください

二人目のエントリーができる画面になります。 全員のエントリが終了したら完了をクリック。

エントリーの最終確認になります。 以後、エントリー締め切りまでは取り消しが可能ですが、 滋賀陸協事務局への書類送付後の取り消しはおやめくだ さい。返金も致しかねます。

実行をクリックしたら左の画面になり、確認のメールが送 信されます。 以上でエントリーは終了になります。

## 種目別 エントリーの注意点

1.トラック種目(ハードル種目を除く)

全てのカテゴリーの選手が同じレースに出場します。(高校生のみのレース等はありません)

2.ハードル種目 男子

クラスなし: 一般規格 (1067:1372-914-1402) での実施

 ジュニア:ジュニアハードル(99.1 : 13.72 -9.14-14.02)での実施(国体少年共通, JOのAクラス) 中学:中学規格(91.4 : 13.72 -9.14-14.02)での実施(JOのBクラス)

3.ハードル種目:女子

クラスなし: 一般規格 (83.8:13.00 - 8.50-10.50) での実施 ユース:ユースハードル(76.2 : 13.00-8.50-10.50)での実施(国体少年B,JOのAクラス) 中学:中学規格 (762:1300-800-1500) での実施 (JOのBクラス)

4.リレー種目

競技会(リレーカーニバル)

エントリーは6人までです。

当日にオーダー用紙を競技者係(招集所)で受け取り、そこへ提出してもらいます。

(締切時刻は別途定めます)

記録会

エントリーは6人までです。

当日の受付時(8:00~9:00)に、オーダー用紙を受け取り、記録室へ12:00までに提出してもら います。

複数種目のエントリー方法

5.跳躍種目

全てのカテゴリーの選手が同じレースに出場します。

6.投擲種目

規格に応じてレースを設定します。高校生、中学生でも下記を参考に、一般規格と同じ場合は、クラスなしの一 般規格にエントリーを行ってください。

\*ただし、高校記録会においては、高校生は全ての種目で高校のクラスでエントリーを行ってください。

クラスなし:一般規格 男子 砲丸投:7.260kg **円盤投: 2000kg**  ハンマー投:7.260㎏ やり投:800g

クラスなし:一般規格 女子 砲丸投:4.000kg 円盤投:1.000kg ハンマー投: 4,000kg やり投:600g クラス 高校:高校規格(一般規格と異なる種目のみ設定) 男子 砲丸投:6.000kg 円盤投:1.750kg ハンマー投: 6000kg やり投:800g (高校記録会のみ設定) 女子(全種目高校記録会のみ設定) 砲丸投:4.000kg 円盤投:1.000kg ハンマー投: 4.000kg やり投:600g クラス 中学:中学規格(一般規格と異なる規格のみ設定)

> 男子 砲丸投:5.000kg 円盤投:1.500kg

> > 女子

砲丸投:2.721kg